# **KRAMER**

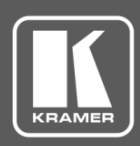

 $\bigcap$ 

 $(2)$ 

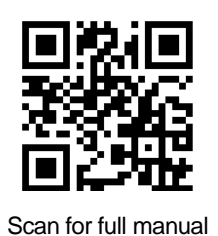

# KN-DSP100 Quick Start Guide

This guide helps you install and use your **KN-DSP100** for the first time.

Go to [www.kramerav.com/downloads/KN-DSP100](http://www.kramerav.com/downloads/KN-DSP100) to download the latest user manual and check if firmware upgrades are available.

# **Step 1: Check what's in the box**

- **KN-DSP100** Kramer Network server with DSP **1** Set of rack ears
- $\leq$  2 Power cord types (US + European) 1 2 Decree 1 Quick start guide
- -

# **Step 2: Get to know your KN-DSP100**

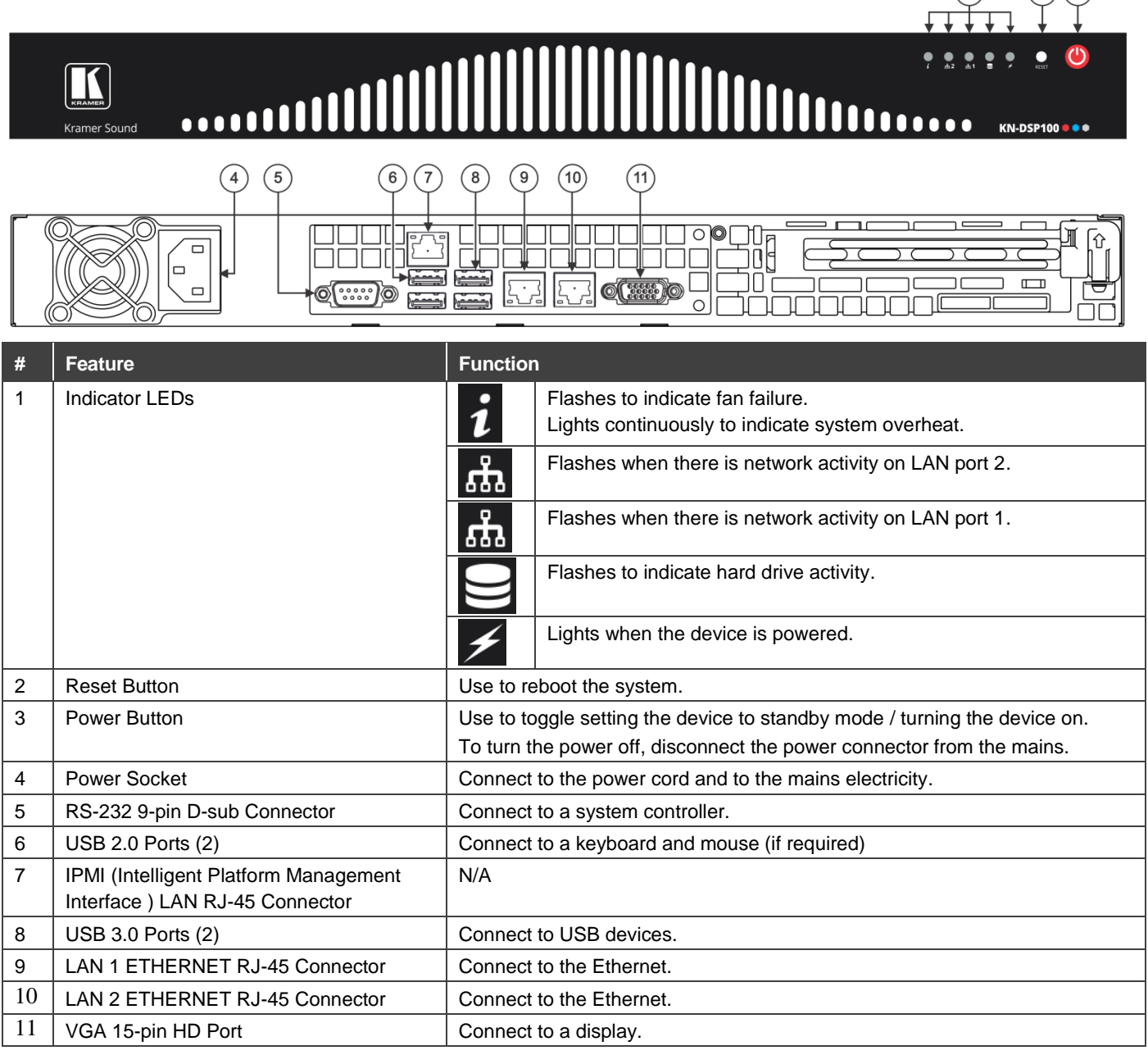

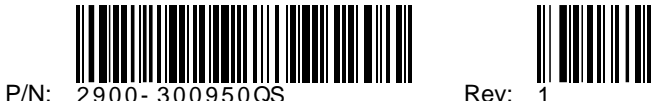

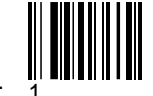

### **Step 3: Install KN-DSP100**

To rack mount the machine, attach both rack ears (by removing the three screws from each side of the machine and replacing those screws through the rack ears) or place the machine on a table.

My first location

Output

**Audio Streaming** 

My streaming group 1 Kmr-0ae643 Input-2  $\theta$  II Kmr-0ae643 Input-1 ₿ 1 Kmr-0ae643 Input-3 W II Kmr-0ae643 Input-4

Input

 $\vee$   $\blacksquare$  asdasd

Ÿ Ÿ Ψ ÷

Kmr-0ae643 Kmr-0ae643 Kmr-0ae643 Kmr-0ae643

# **Step 4: Connect the inputs and outputs**

Always switch OFF the power on each device before connecting it to your **KN-DSP100**. For best results, we recommend that you always use Kramer high-performance cables to connect AV equipment to **KN-DSP100**.

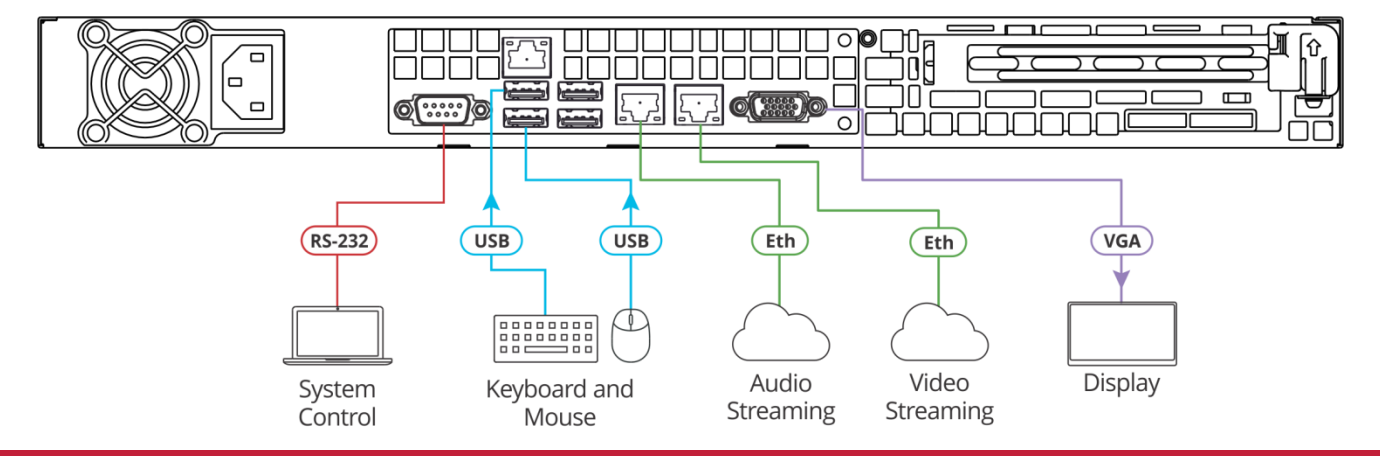

# **Step 5: Connect the power**

Connect the power cord to **KN-DSP100** and plug it into the mains electricity.

### **Safety Instructions**

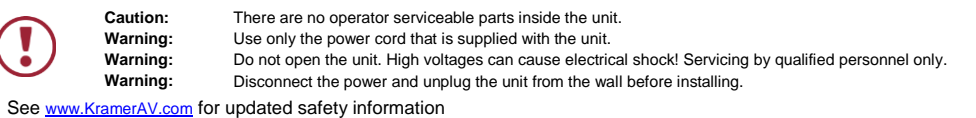

# **Step 6: Operate KN-DSP100 via the embedded Web pages**

Before operating **KN-DSP100** wait about 5 minutes for the system to warm-up. **To operate KN-DSP100 you need at least 1 Dante device connected to the system:**

Enter KRAMER NETWORK via the **KN-DSP100** IP Address.

Select **Manage**>**MATRIX VIEW**>**AV streaming**>**Audio over IP**.

**For each input, choose one of the following:**

- Route it unprocessed (direct).
- Process and define the signal as music, microphone, or a microphone that requires feedback suppression (**X-FDBK Mic**).

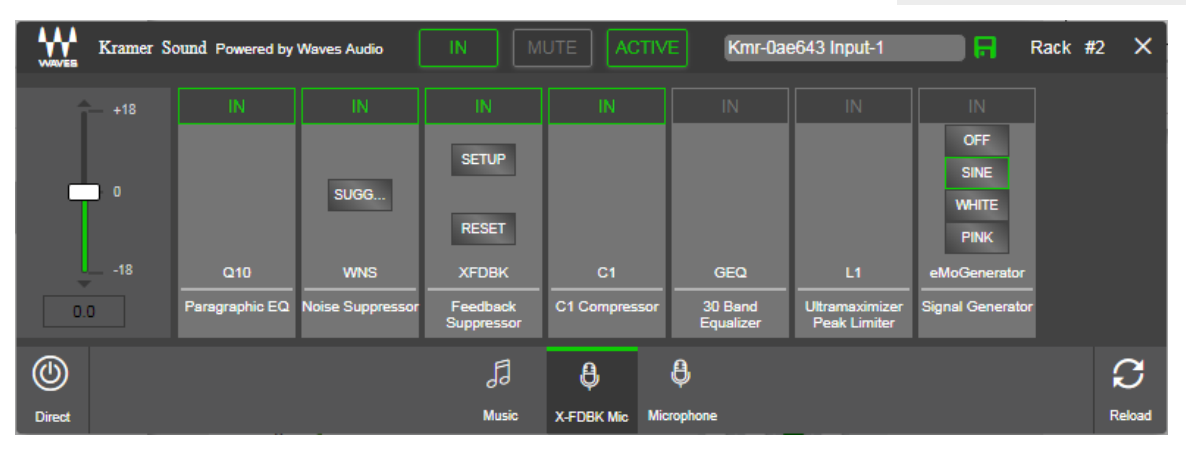

**Note**: DSP settings need to be configured directly from the **KN-DSP100** server.

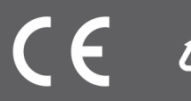